# Wie kann ich meine Mailadresse in allen am RRZE geführten Mailman-Listen ändern?

27.07.2024 04:06:47

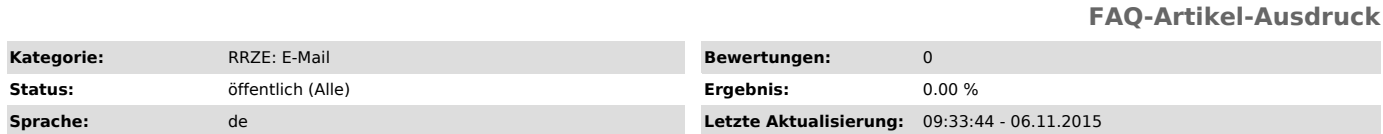

## *Symptom (öffentlich)*

Meine Mailadresse hat sich geändert. Ich habe jetzt eine Mailadresse, die auf .fau.de endet, meine alte Mailadresse endete auf .uni-erlangen.de. Meine<br>alte Mailadresse ist in am RRZE geführten Mailman-Mailinglisten eingetr

# *Problem (öffentlich)*

Manche Mailman-Listen sind so konfiguriert, dass sie nur Listenmitgliedern das Posten erlauben. Wenn jemand, mit einer alternativen Mailadresse im<br>Absender zu posten versucht, dann wird die Mail nicht an die Listenmitglied

### *Lösung (öffentlich)*

Man tauscht am besten in allen am RRZE geführten Mailman-Listen die alte Mailadresse gegen die neue aus. Wenn man den Namen einer Liste weiß, in der man eingetragen ist, dann kann man wie folgt vorgehen:

Persönliche Optionenseite für die Liste anwählen:

https://lists.fau.de/cgi-bin/options/<listenname>/<eingetragene mailadresse>

Beispiel: https://lists.fau.de/cgi-bin/options/rrze-pc-campus/franz.mustermann%40rrze.uni-erlangen.de

Mitgliedspasswort eingeben (bei Bedarf vorher Button 'Passwort zumailen' unten auf der Seite anklicken und Passwort der zugesandten Mail entnehmen), dann Button 'Login' anklicken.

Neue Mailadresse eingeben und Option 'Global ändern' anhaken, um die Mitgliedsadresse in allen Listen des Systems zu ändern. Button 'Meine Mailadresse und Namen ändern' anklicken.